# 入力切替付 3G 対応 SDI 信号分配器

# **VP-597**

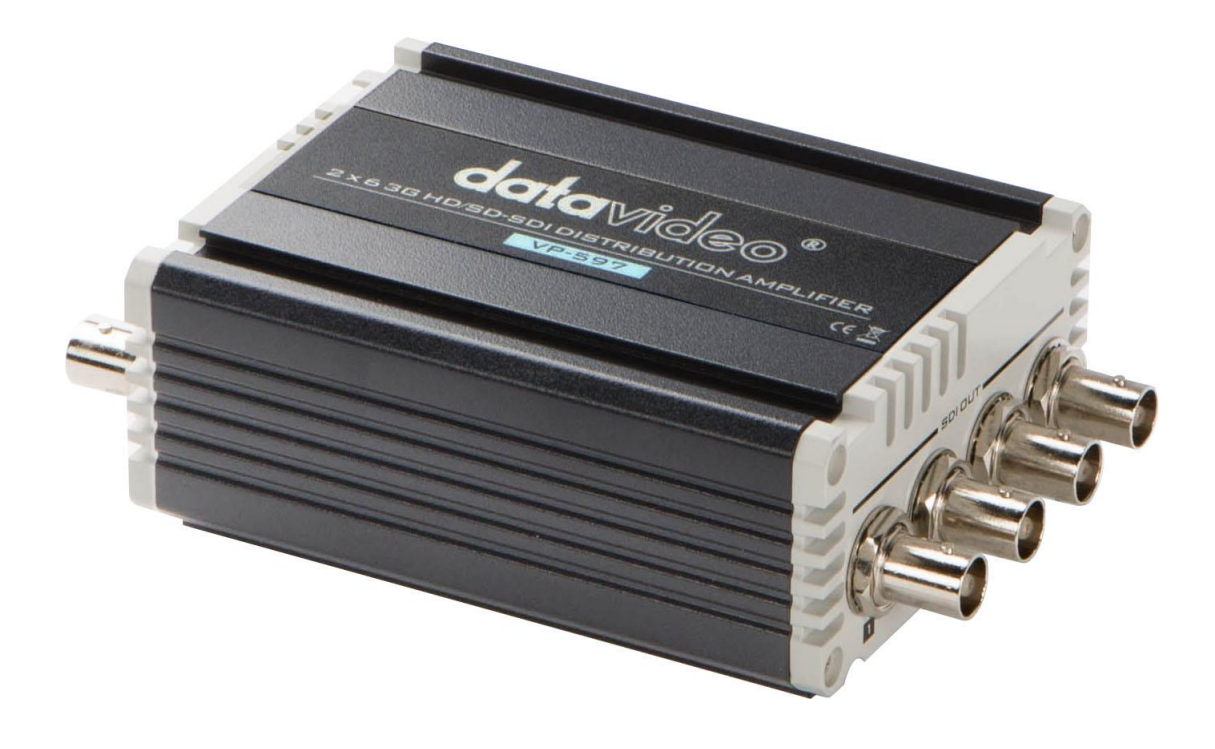

## 取扱説明書

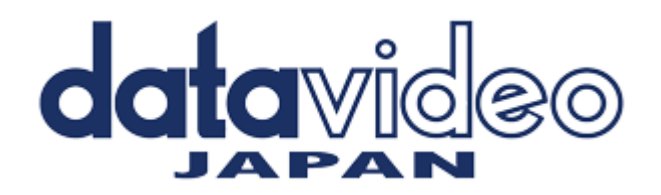

## 目次

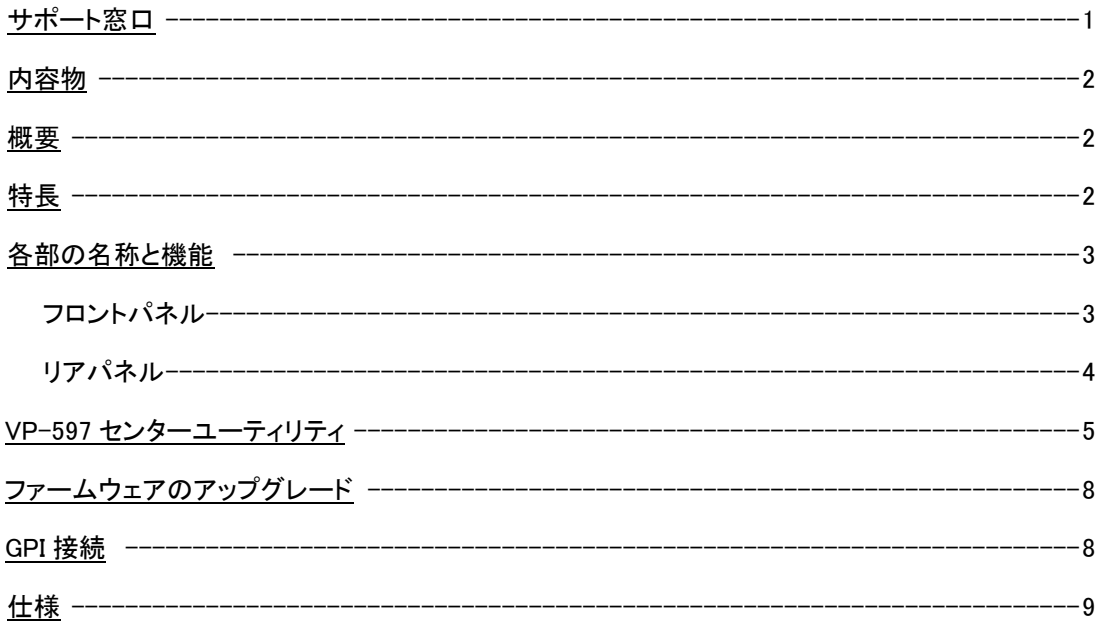

サポート窓口

# datavideo JAPAN

株式会社 M&Inext datavideo 事業部

〒231-0028 神奈川県横浜市中区翁町 2-7-10 関内フレックスビル 210

TEL:045-415-0203 FAX:045-415-0255

MAIL: service@datavideo.jp URL: http://www.datavideo.jp/

### 内容物

製品には下記の部品が含まれます。いずれかの部品が同梱されていない場合は、取扱店まですぐにご連絡下さい。

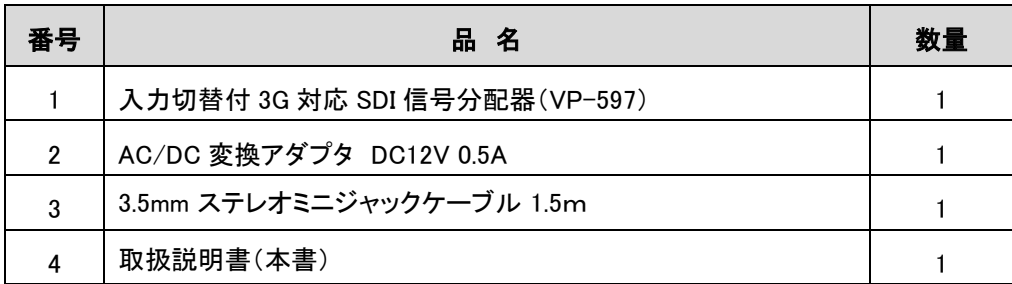

## 概要

VP-597 は、入力切替付 3G 対応 SDI 信号分配器です。3G/HD/SD-SDI を 2 系統入力ができ、選択した入力を、6 分配できます。リクロック機能を内蔵しているので、長距離伝送が可能です。

2 系統の入力ソースは、本体の入力ソース切替スイッチ、GPI リモート、または、USB リモート(VP-597 センターユー ティリティソフト)にて制御することができます。VP-597 は、複数のディスプレイの入力を切替えたり、ライブイベント の 3G/HD/SD-SDI のバックアップ用の切替器として最適です。

## 特長

3G/HD/SD-SDl、8ch エンベデッドオーディオに対応 2 系統の入力ができ、選択した入力を 6 分配することが可能 入力切替は、本体スイッチ及び GPI リモート、または、USB リモート(付属ソフト)にて制御することが可能 ※GPI リモート制御中は、本体の入力ソース切替スイッチは使用できません。 リクロック機能を内蔵 下記の映像信号を自動認識 3G-SDI : 1080p 60/50/59.94 (Level A) HD-SDI : 1080i 60/50/59.94 1080p 30/25/24 1080p 29.97/23.98 720p 60/50 720p 59.94 SD-SDI : 525i 625i

電源は DC12V 2.8W の省電力で動作

## 各部の名称と機能

■フロントパネル

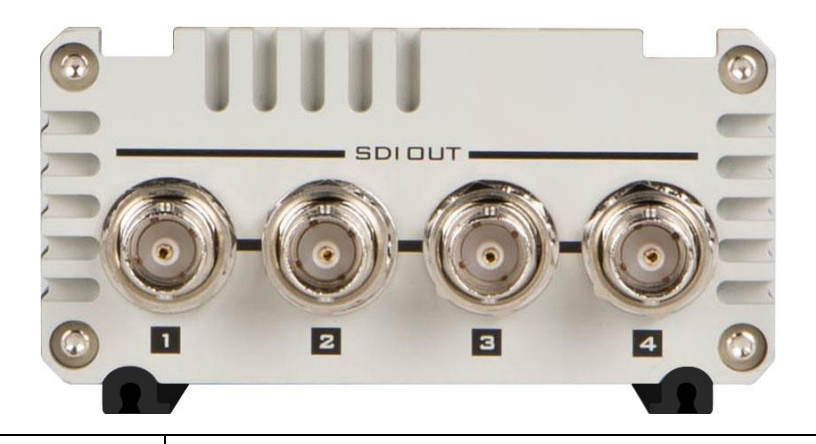

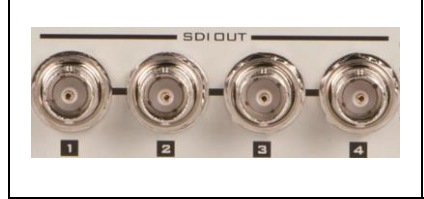

3G/HD/SD-SDI 出力コネクタ

6 分配の 1~4 番目の出力コネクタ(エンベデットオーディオ対応)です。

## ■リアパネル

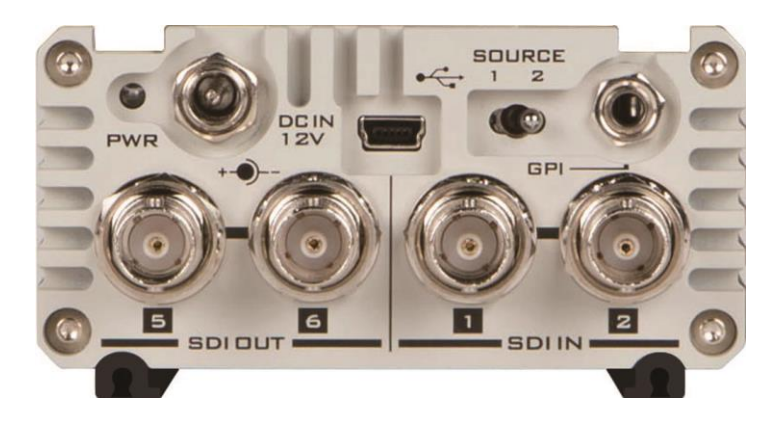

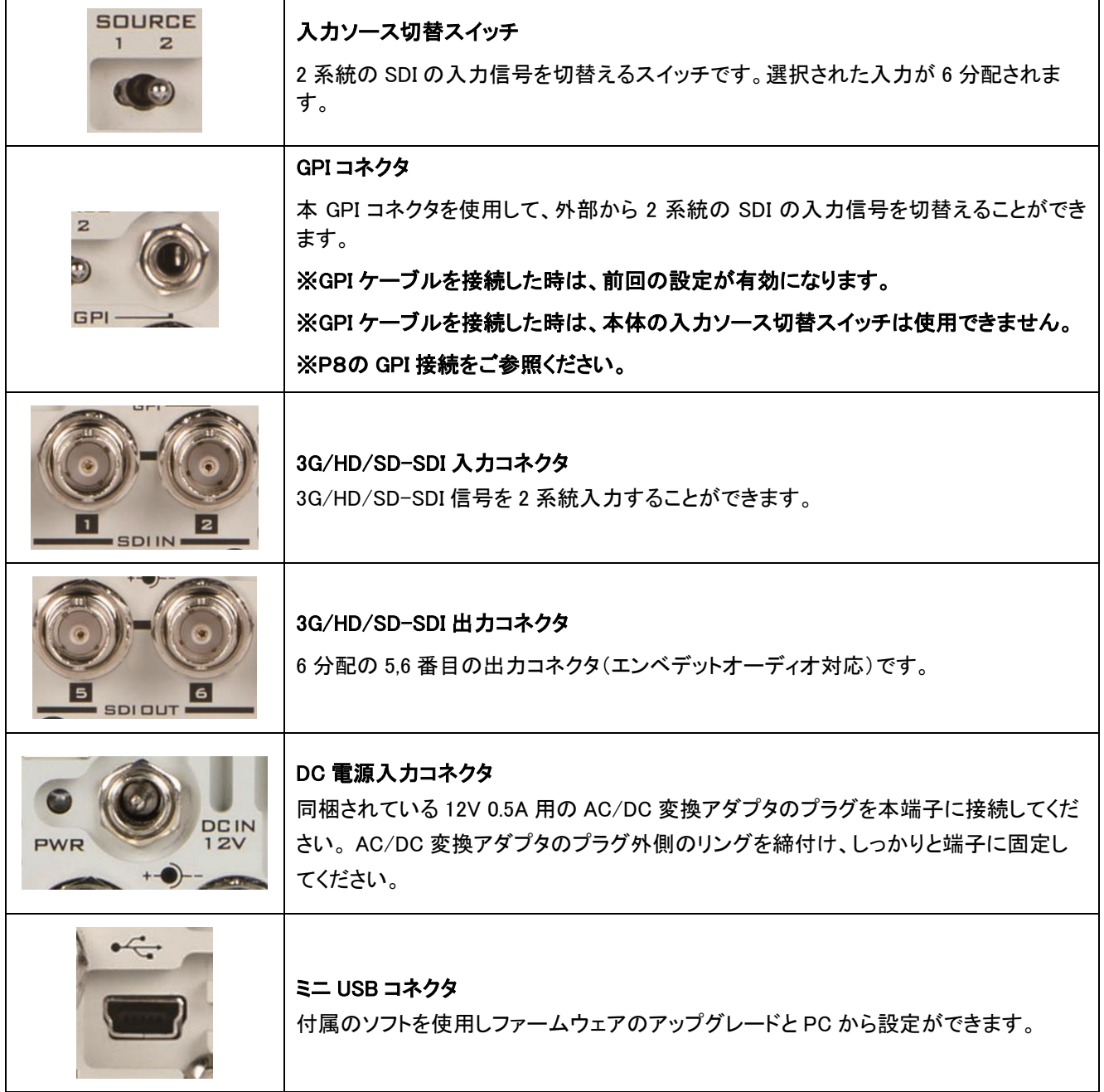

## VP-597 センターユーティリティ

本ソフトでも、映像入力ソース、GPIモード、工場出荷時の設定ができます。 Datavideo製品Webページ [http://www.datavideo.jp/distributer/vp\\_597.html](http://www.datavideo.jp/distributer/vp_597.html) よりダウンロードが可能です。

- 1. VP-597とPCを、USBケーブルで接続します。
- 2. AC/DC変換アダプタを接続し、電源を投入します。
- 3. PCにコピーした、『 VP-597 Center.exe 』 をクリックし、ソフトウェアを起動してください。 ※ソフト起動時のデフォルト 入力ソース:本体の入力ソース切替スイッチの入力ソースが有効 GPIモード:前回の設定が有効

以下、下記の手順にて、設定をしてください。

1. Informationは入力フォーマットと、ファームウェアバージョンを表示します。

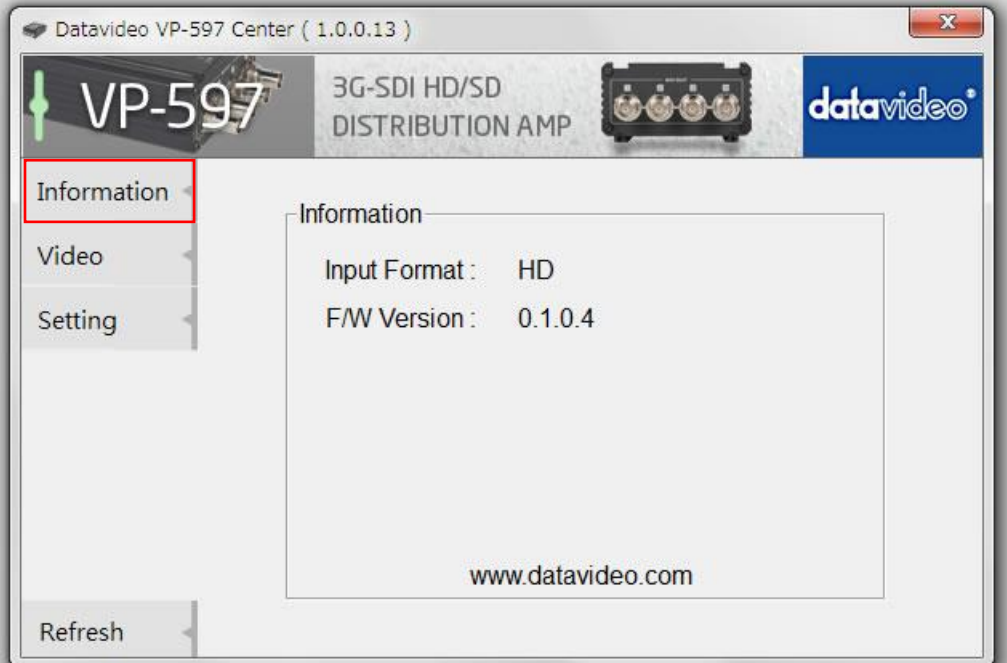

2. 映像入力ソース、GPIモードを、設定するには画面左のVideoを選んでください

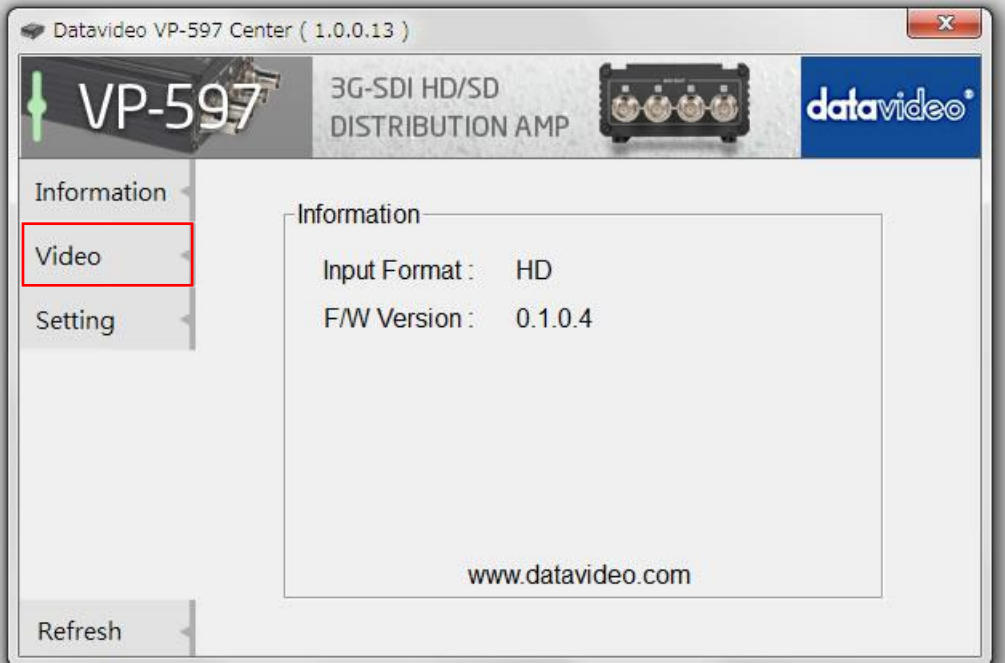

3. 映像入力ソース、GPIモードを設定し、画面左のApplyをクリックし、決定してください。

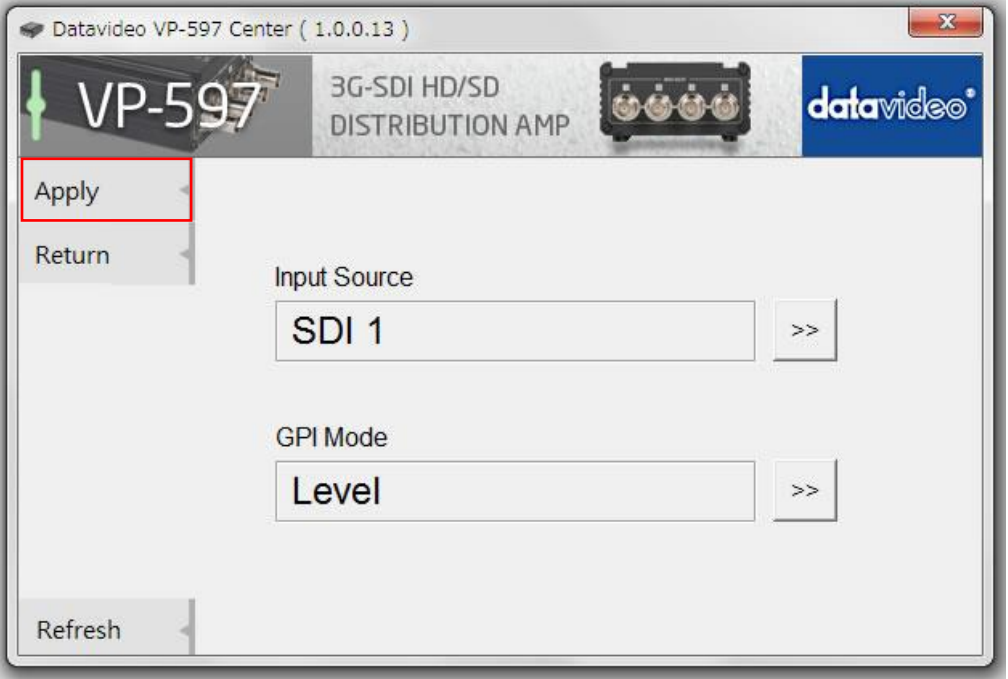

#### 設定内容

- 1. 入力ソースを選択します: SDI 1、SDI 2
- 2. GPIモードを選択します:Level、Pulse Level:GPIコネクタの接点(チップとスリーブ)を保持している間、入力ソースは切替わります。 (オルタネート動作) Pulse:GPIコネクタの接点(チップとスリーブ)を一回ショートすると、入力ソースは切替わります。 (モーメンタリ動作)
- 4. 工場出荷時の設定に戻すには、画面左のReturnを選んで最初の画面に戻してください。

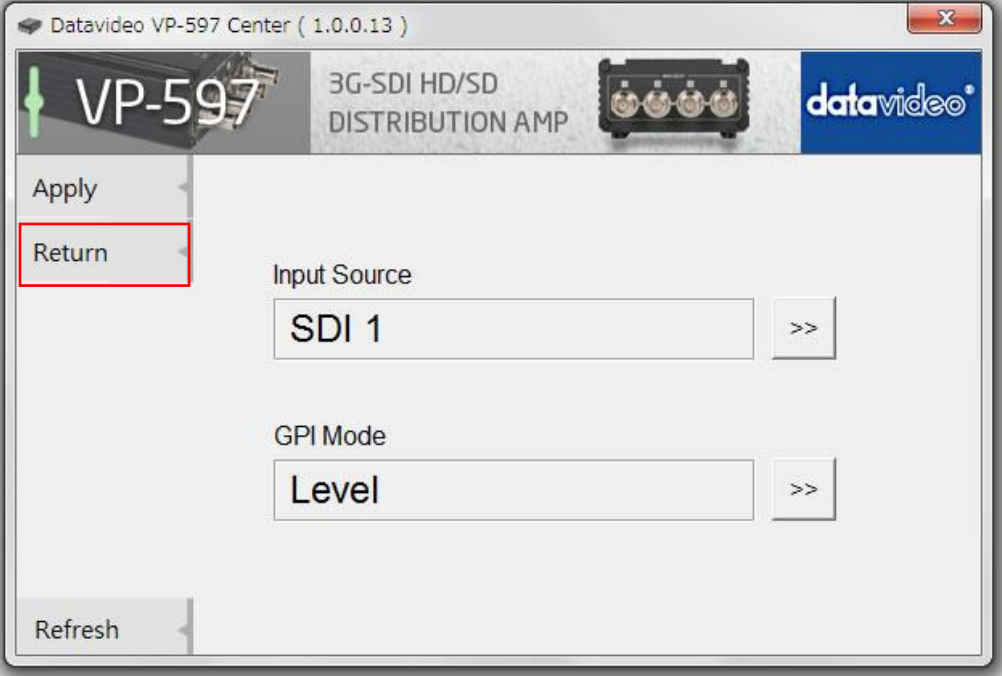

4.1. 次に、画面左のSettingを選んでください。

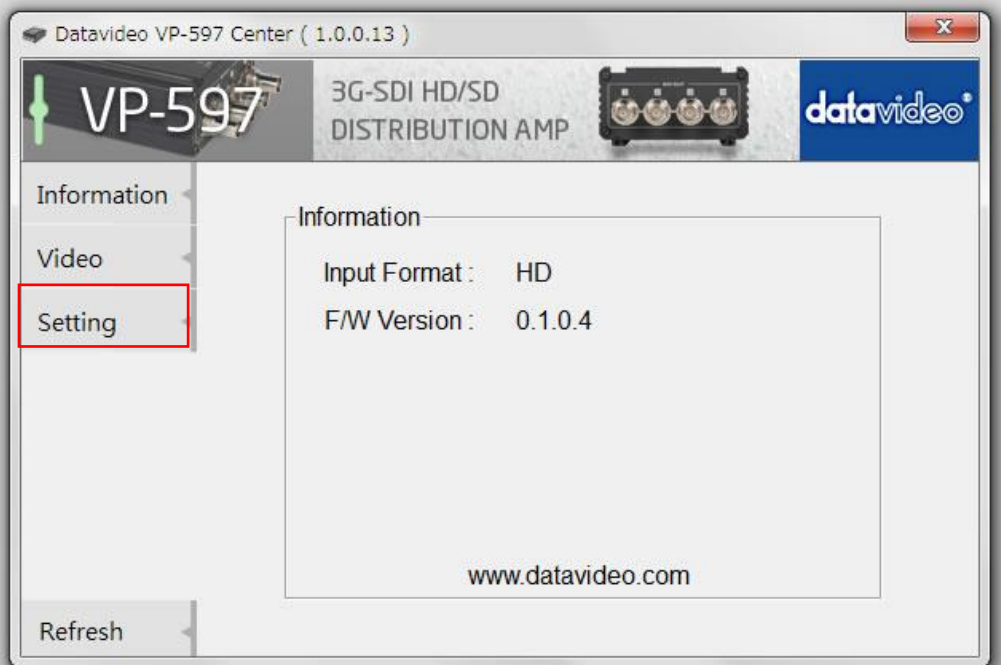

4.2. Factory Defaultを選択しますとVP-597の設定はリセットされます。

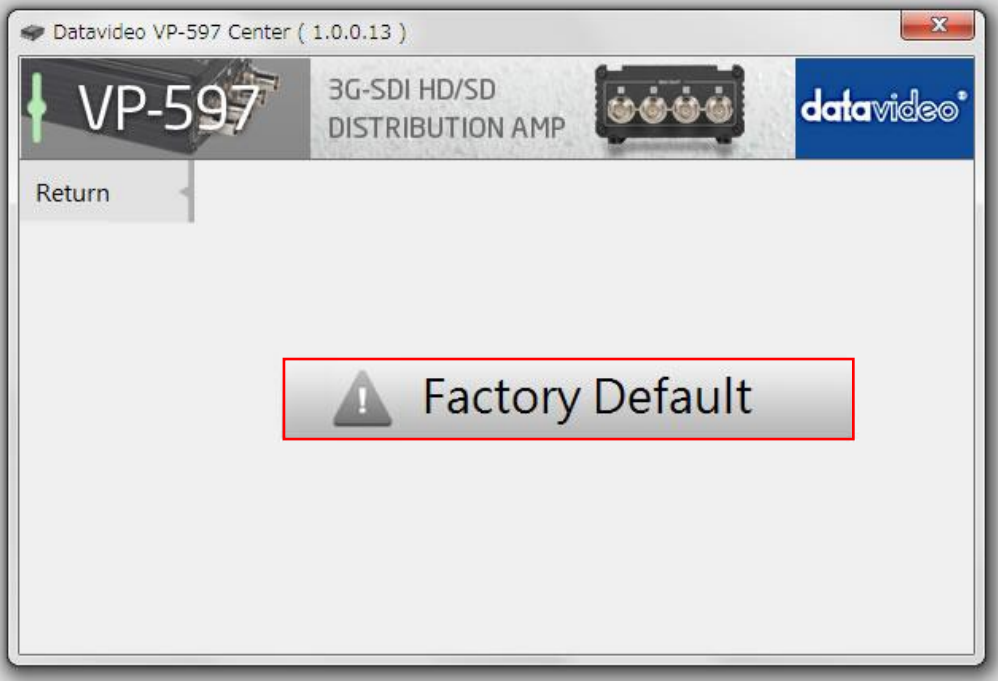

工場出荷時のデフォルト設定 入力ソース:SDI1 GPIモード:Level ※工場出荷時に戻すには、必ずGPIケーブルをはずしてください。

GPIケーブルをはずさずに工場出荷時に戻しても、入力ソースは設定状態のままでリセットされません。

#### ファームウェアのアップグレード

VP-597 のファームウェアを更新する必要がある場合は、datavideo 社(台湾)製品 Web ページ [www.datavideo.com](http://www.datavideo.com/) より新しいプログラムとアップロードツールを入手して下さい。

ファームウェアは、USBポートを使用して、アップグレードできます。

ファームウェア更新用ツール 『 Upload Firmware.exe 』 を開きます。

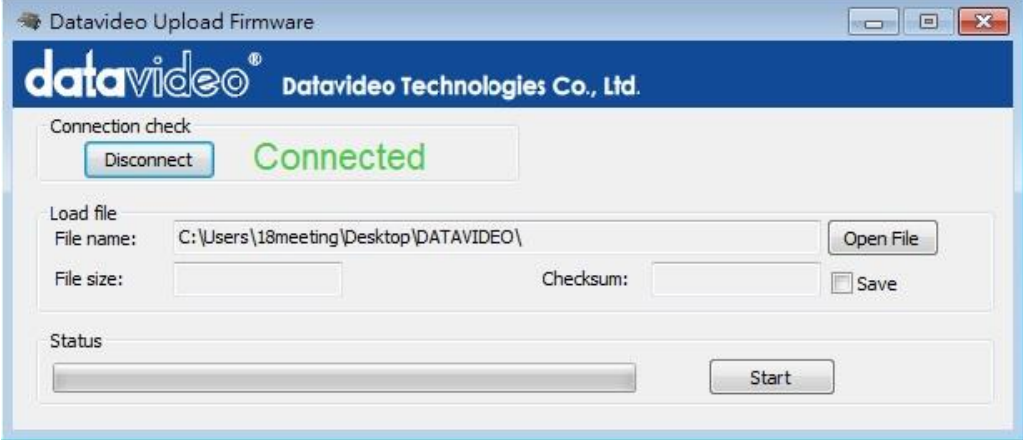

- 1. VP-597とPCを、USBケーブルで接続します。
- 2. AC/DC変換アダプタを接続し、電源を投入します。
- 3. 『 Connection check 』のConnectをクリックし、接続(Connected)にしてください。
- 4. ファームウェアを選択します。
- 5. 開始(Start)ボタンを押すと、ファームウェアが更新されます。
- 6. ファームウェア更新用ツールを閉じます。

※USBケーブルを接続するときは、必ずVP-597のACアダプタを外し、電源を切ってください。

#### GPI 接続

VP-597 は GPI(汎用インターフェース)で外部から制御することができます。

GPI コネクタはΦ3.5mm ステレオミニジャックです。Φ3.5mm ステレオミニジャックのチップとスリーブ間を保持、また は、一回ショートすると映像入力は切替わります。チップとスリーブ間の保持を解除、または、一回ショートすると映像 入力は切替わります。外部から簡単な押しボタン等のスイッチを使用して入力を切替えることができます。

GPI モードの選択:

Level:GPIコネクタの接点(チップとスリーブ)を保持している間、入力ソースは切替わります。 (オルタネート動作)

Pulse:GPIコネクタの接点(チップとスリーブ)を一回ショートすると、入力ソースは切替わります。 (モーメンタリ動作)

#### 注意:VP-597 より、供給される電源は、DC5V 以下です。

Φ3.5mm ステレオミニジャック

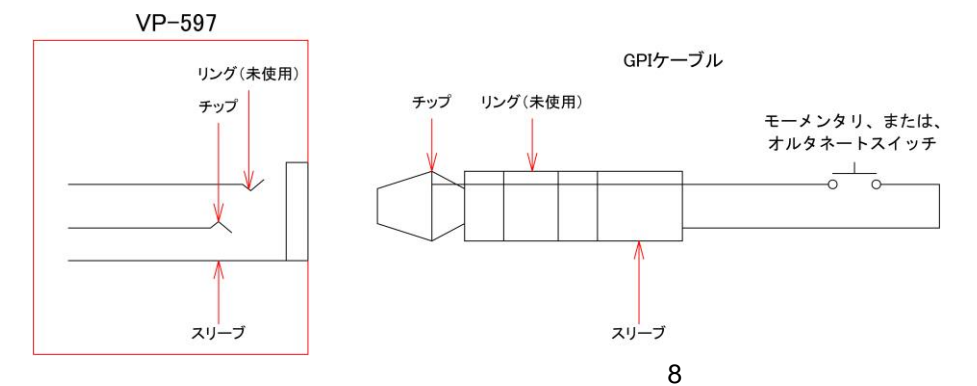

仕様

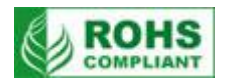

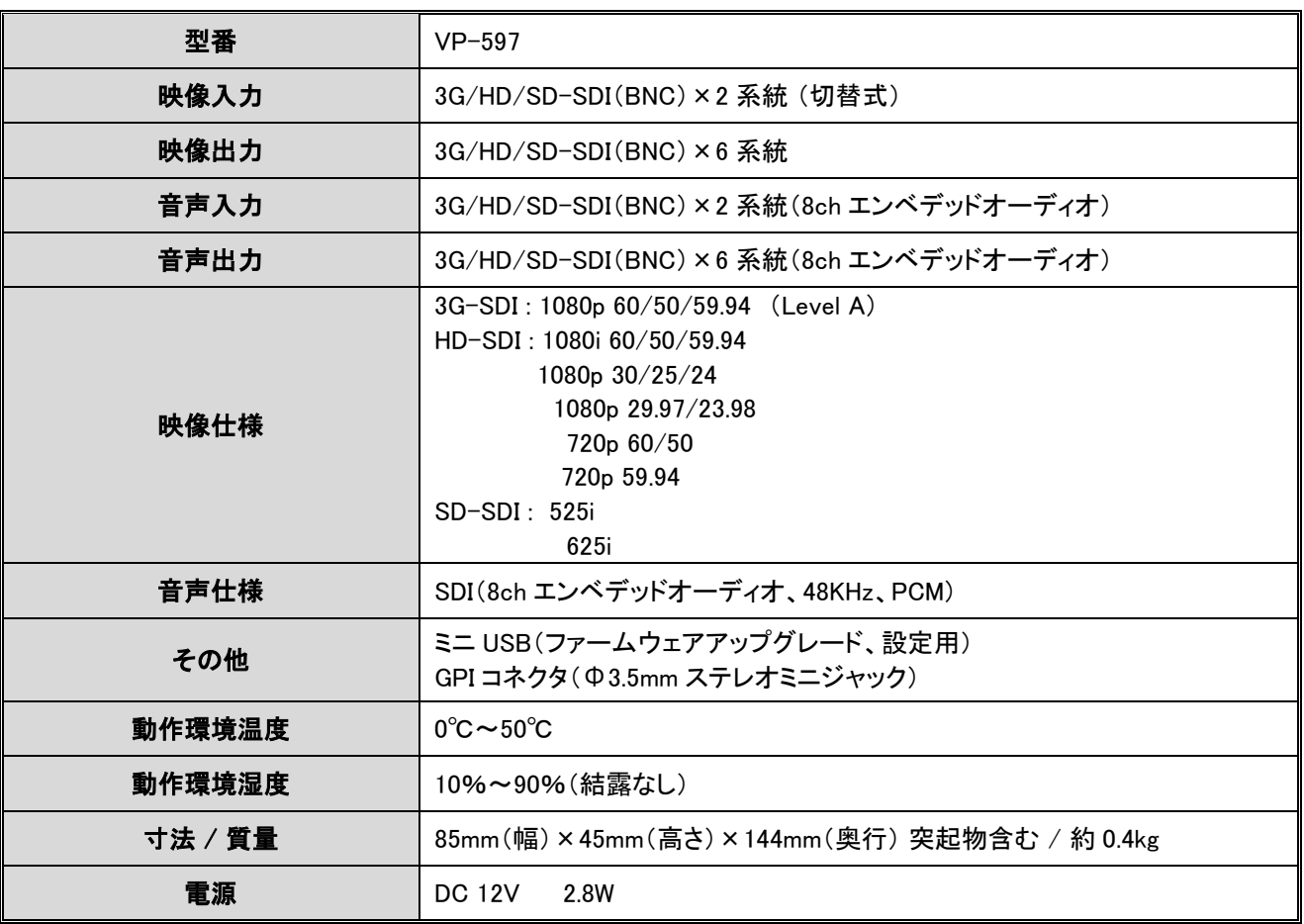

仕様は、予告なしに変更することがあります。